## Quick Guide to Birmingham office PCs at CERN: Office 104 1B-04: **pcatbh5 (HP)** and **pcatbh3 (HP Compaq) (SLC6.5)**

- **Login** works with your **afs login and password** (same as lxplus). If it doesn't work: (1) You're kicked out after 10 seconds with a message that your home directory is full, log-in to lxplus from a linux terminal or putty from another PC and do 'fs listquota' to check, and clean-up (esp check .mozilla/firefox) or ask the computing helpdesk phone 78888 to increase your quota, or (2) login is rejected as you're not listed yet to be allowed login on the PCs (every Birmingham ATLAS group member as of March '14 is), contact Juergen (jpt) if it doesn't work.
- **Printing:** The most convenient printer is **104-1A-HPBW**, find it when you walk straight-on from the office on the balcony, then on the left-hand corner in the 'A' part of the building. This is the default printer on the two PCs. The other printers on this floor are also listed as printer queues, check the sticker on the printer to find out the queue name. Most notable **104-1C201-HPBW**, which is diagonally across the building in the corridor in the 'C' corner.
- **OpenOffice** (LibreOffice 4) is available, type: ooffice
- **Viewing and printing pdfs:** Acrobat Reader is installed, type: **acroread**. This is the best choice esp for boarding passes. The alternative evince is also available. Printing straight from the Firefox pdf viewer should also work for most documents.
- **Vidyo** is not installed currently.
- To access sites like AMI which require **Grid Certificate inside the browser**: Do in Firefox: 'Preferences->Advanced->Encryption->View Certificates->Import' to load the p12 file (check Lawrie and Mark's instructions on the B'ham website for details).
- The **CERN Windows Terminal Server** can be accessed with the following command, note that it has its own home directory, so you need e.g. Winscp2.exe to transfer files over. Microsoft Office 2010 is installed on this server.

#### rdesktop -d cern -k en-us -g 1260x940 -T "TS session" **cernts.cern.ch**

You might need to register for this. Follow the link 'Register to use a Terminal Server' here: **https://remotedesktop.web.cern.ch/remotedesktop/**

– Check the Birmingham PP Twiki for more useful info about CERN and Geneva:

### **<http://www.ep.ph.bham.ac.uk/twiki/bin/view/General/CernTravel>**

- Running **Atlantis Webstart:** The 'Java version not installed' warning can be ignored. One has to pick the newer Java version manually when prompted for the location of **javaws** to start Atlantis (the application is called atlantis.jnlp). **javaws** is located at: **/java/jre1.7.0\_51/bin**
- Running **Atlantis (normal mode)**: Download a recent version from [www.cern.ch/atlantis](http://www.cern.ch/atlantis) -> Download, unzip, go to the directory with atlantis.jar in it and start-up with: **/java/jre1.7.0\_51/bin/java jar atlantis.jar**

(Note: the usual command 'java -jar atlantis.jar' may not work properly due to the OpenJDK version shipped with SLC6.5).

- **Running Athena** on those PCs is not recommended. Use lxplus.
- Please **switch off the monitor** when you leave. The OS switches it to 'blank' but probably not fully off. Preferably leave the PCs running as they automatically update every Thursday night, and it's not good when those updates go out of sync.

## Quick Guide to Birmingham office PCs at CERN: Office 104 R-C26: **pcatbh2 (HP Compaq) (SLC6.5)** and Office 104 R-B21**: pcatbh1 (Elonex) (SLC6.5)**

- **Login** works with your **afs login and password** (same as lxplus). If it doesn't work: (1) You're kicked out after 10 seconds with a message that your home directory is full, log-in to lxplus from a linux terminal or putty from another PC and do 'fs listquota' to check, and clean-up (esp check .mozilla/firefox) or ask the computing helpdesk phone 78888 to increase your quota, or (2) login is rejected as you're not listed yet to be allowed login on the PCs (every Birmingham ATLAS group member as of March '14 is), contact Juergen (jpt) if it doesn't work.
- **Printing:** A convenient printer is **104-RC12-HP3015** in the room by the vending and coffee machine in the inner corridor, which you can open with your key. Another printer near-by is **104-1C201-HPBW**, located upstairs in the corridor in the 'C' corner, on your side of the building. The queues should be visible from all applications.
- **OpenOffice** (LibreOffice 4) is available, type: ooffice
- **Viewing and printing pdfs:** Acrobat Reader is installed, type: **acroread**. This is the best choice esp for boarding passes. The alternative evince is also available. Printing straight from the Firefox pdf viewer should also work for most documents.
- **Vidyo** is not installed currently.
- To access sites like AMI which require **Grid Certificate inside the browser**: Do in Firefox: 'Preferences->Advanced->Encryption->View Certificates->Import' to load the p12 file (check Lawrie's instructions on the B'ham website for details).
- The **CERN Windows Terminal Server** can be accessed with the following command, note that it has its own home directory, so you need e.g. Winscp2.exe to transfer files over. Microsoft Office 2010 is installed on this server.

#### rdesktop -d cern -k en-us -g 1260x940 -T "TS session"  **cernts.cern.ch**

You might need to register for this. Follow the link 'Register to use a Terminal Server' here: **https://remotedesktop.web.cern.ch/remotedesktop/**

– Check the Birmingham PP Twiki for more useful info about CERN and Geneva:

**<http://www.ep.ph.bham.ac.uk/twiki/bin/view/General/CernTravel>**

- Running **Atlantis Webstart:** The 'Java version not installed' warning can be ignored. One has to pick the newer Java version manually when prompted for the location of **javaws** to start Atlantis (the application is called atlantis.jnlp). **javaws** is located at: **/java/jre1.7.0\_51/bin**
- Running **Atlantis (normal mode)**: Download a recent version from [www.cern.ch/atlantis](http://www.cern.ch/atlantis) -> Download, unzip, go to the directory with atlantis.jar in it and start-up with: **/java/jre1.7.0\_51/bin/java jar atlantis.jar**

(Note: the usual command 'java -jar atlantis.jar' may not work properly due to the OpenJDK version shipped with SLC6.5).

- **Running Athena** on those PCs is not recommended. Use lxplus.
- Please **switch off the monitor** when you leave. The OS switches it to 'blank' but probably not fully off. Preferably leave the PCs running as they automatically update every Thursday night, and it's not good when those updates go out of sync.

jpt 27Mar14

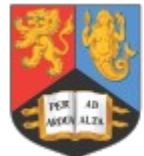

**UNIVERSITYOF BIRMINGHAM** 

# pcatbh1 (Elonex, SLC5)

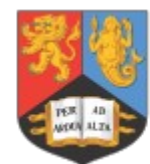

**UNIVERSITYOF BIRMINGHAM** 

## pcatbh2 (HP, SLC5)

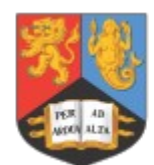

**UNIVERSITYOF BIRMINGHAM** 

ltatbhp (Fedora17) login: bhamuser pwd: ozzY1948 Standalone system: No printers, no afs login. Use other desktops, or ssh to lxplus.